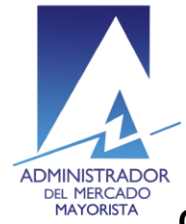

El siguiente manual ejemplifica el proceso para la corrección de inconsistencias de las ofertas de Contrato con Prioridad de Suministro presentadas al MER.

## **Paso No. 1**

Ingresar a la página WEB de AMM:

<http://www.amm.org.gt/>

Aparecerá la siguiente pantalla:

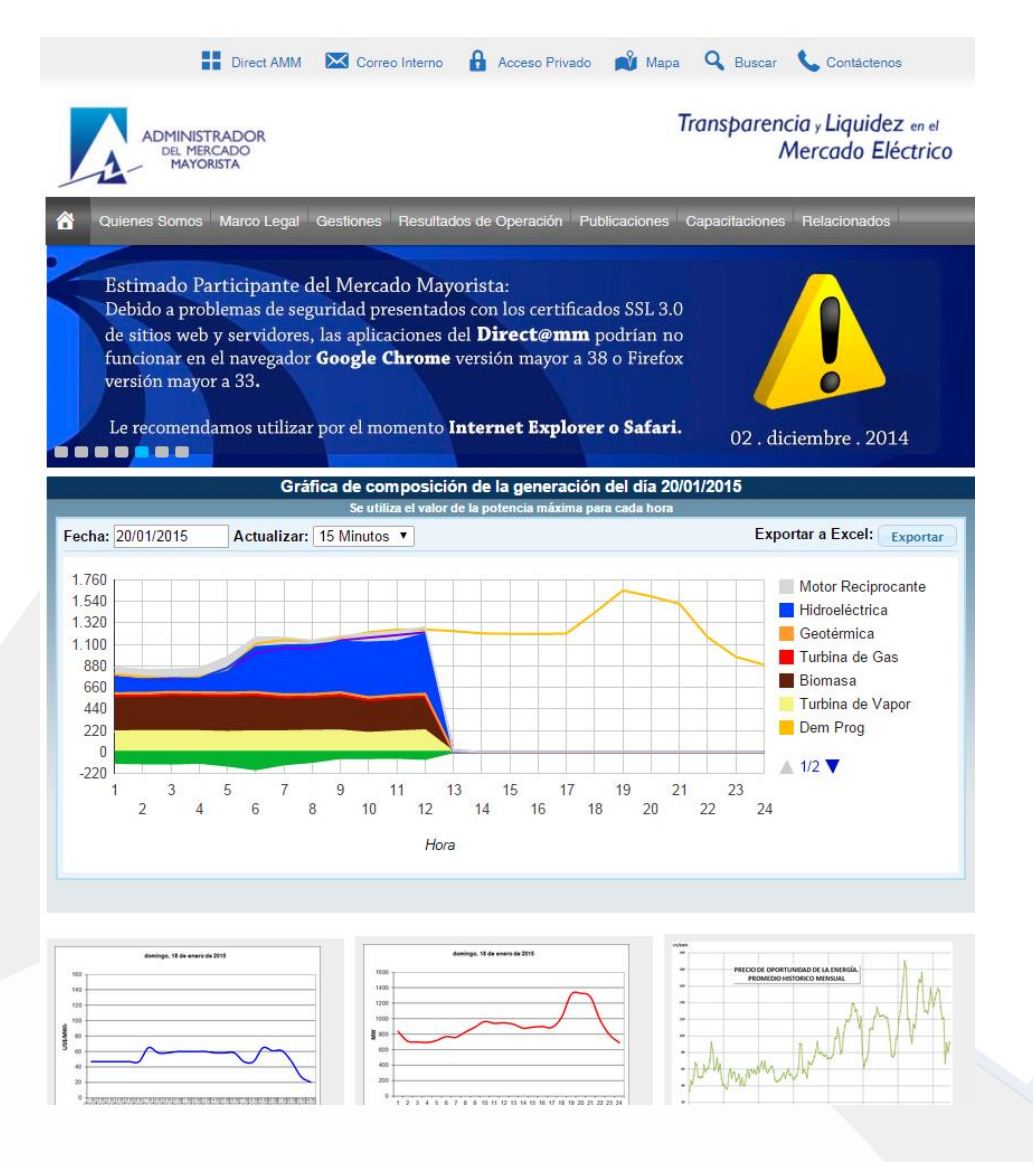

Actualizado el 21/12/2015 Versión: 3

Diagonal 6 10-65 Zona 10, Centro Gerencial Las Margaritas, Torre I, Nivel 15 PBX: (502) 2327-3900 / (502) 2205-2300

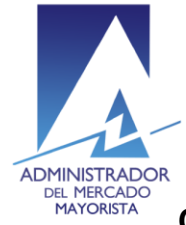

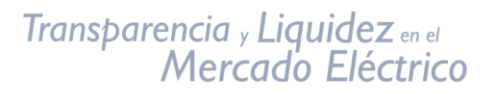

# **Paso No. 2**

Presionar el botón **"Direct AMM"**:

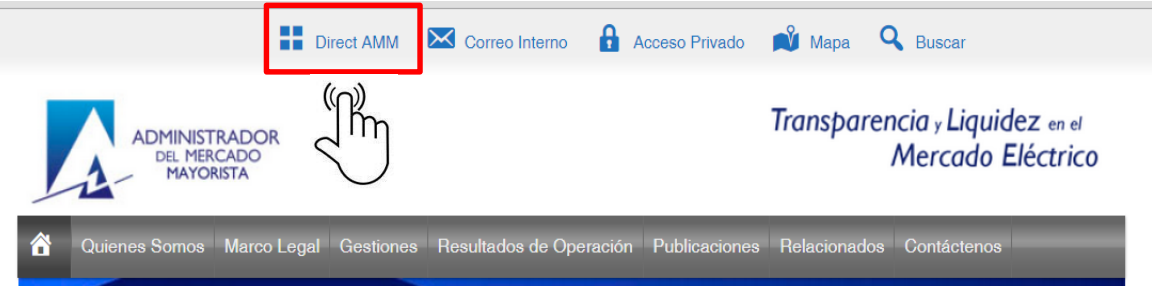

Al ingresar en este link, aparecerá la siguiente pantalla:

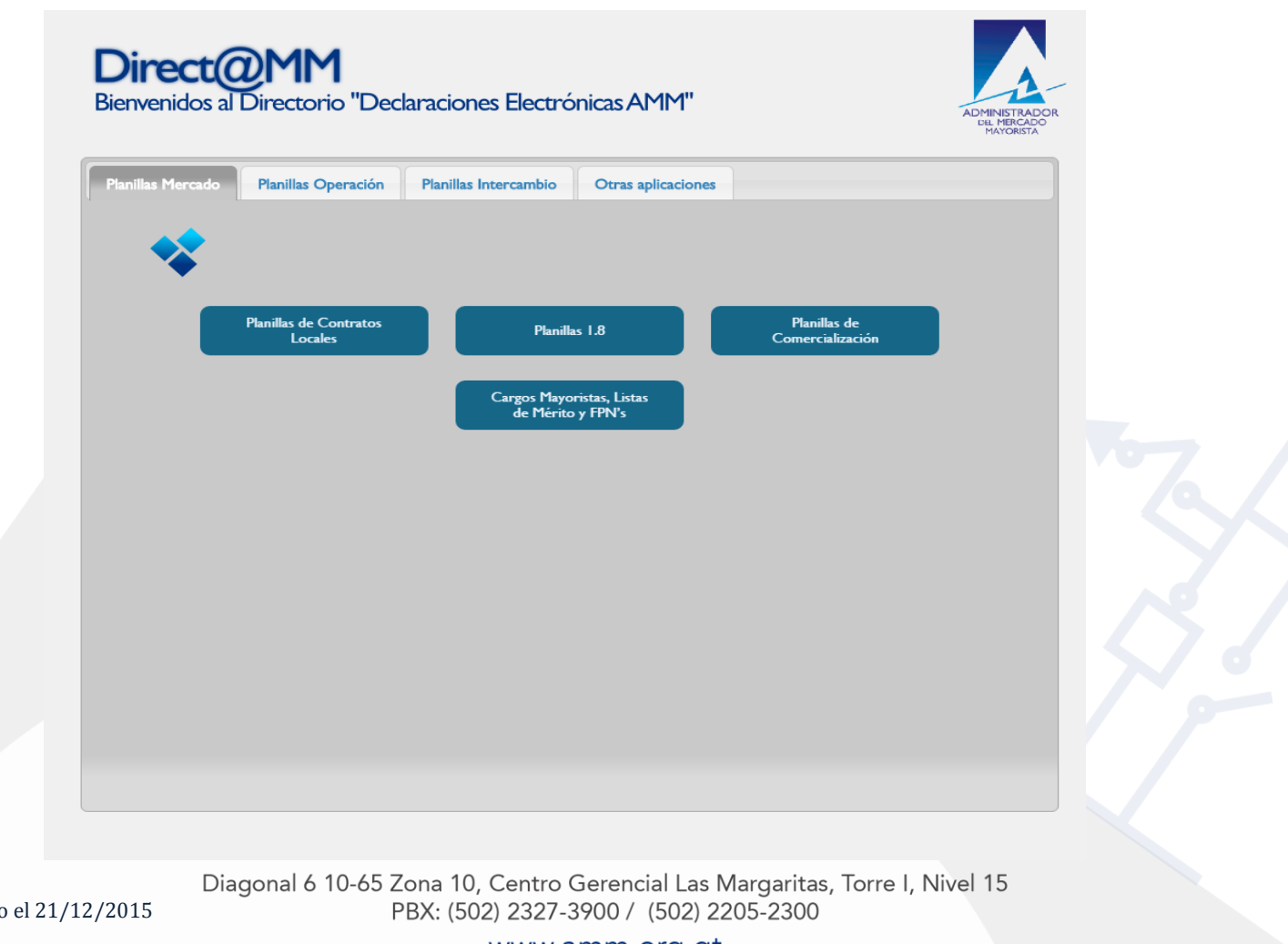

Actualizado Versión: 3

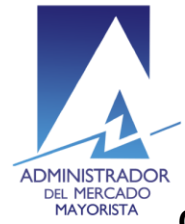

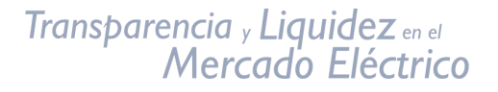

**Paso No. 3**

Ingresar al link titulado **"Consulta de Inconsistencias (RMER y PDC)"** en la pestaña **"Plantillas Intercambio"**

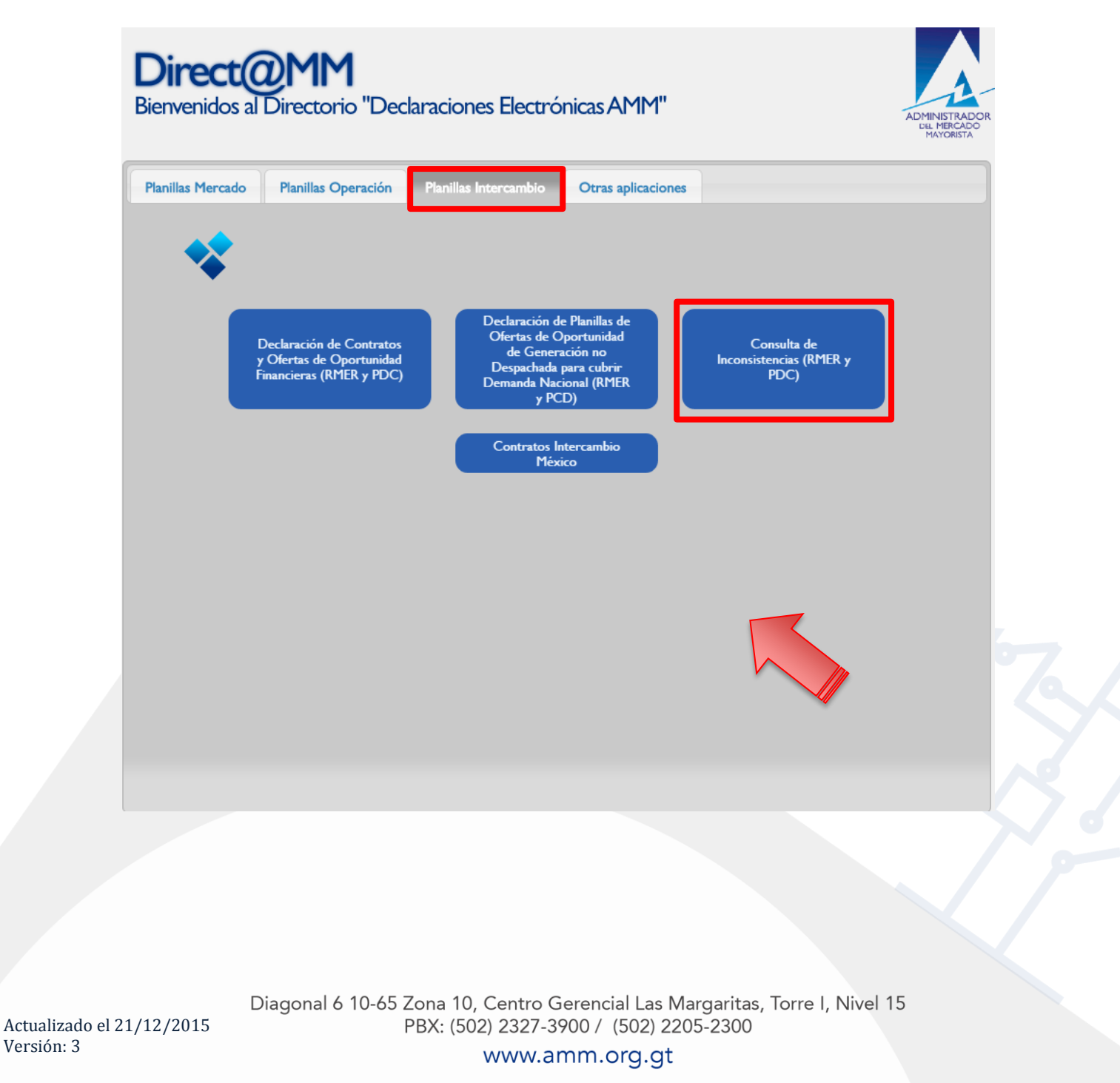

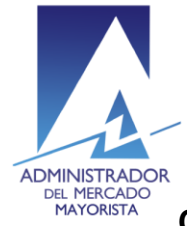

#### **Paso No. 4**

Ingresar los datos de Usuario, Contraseña y Token:

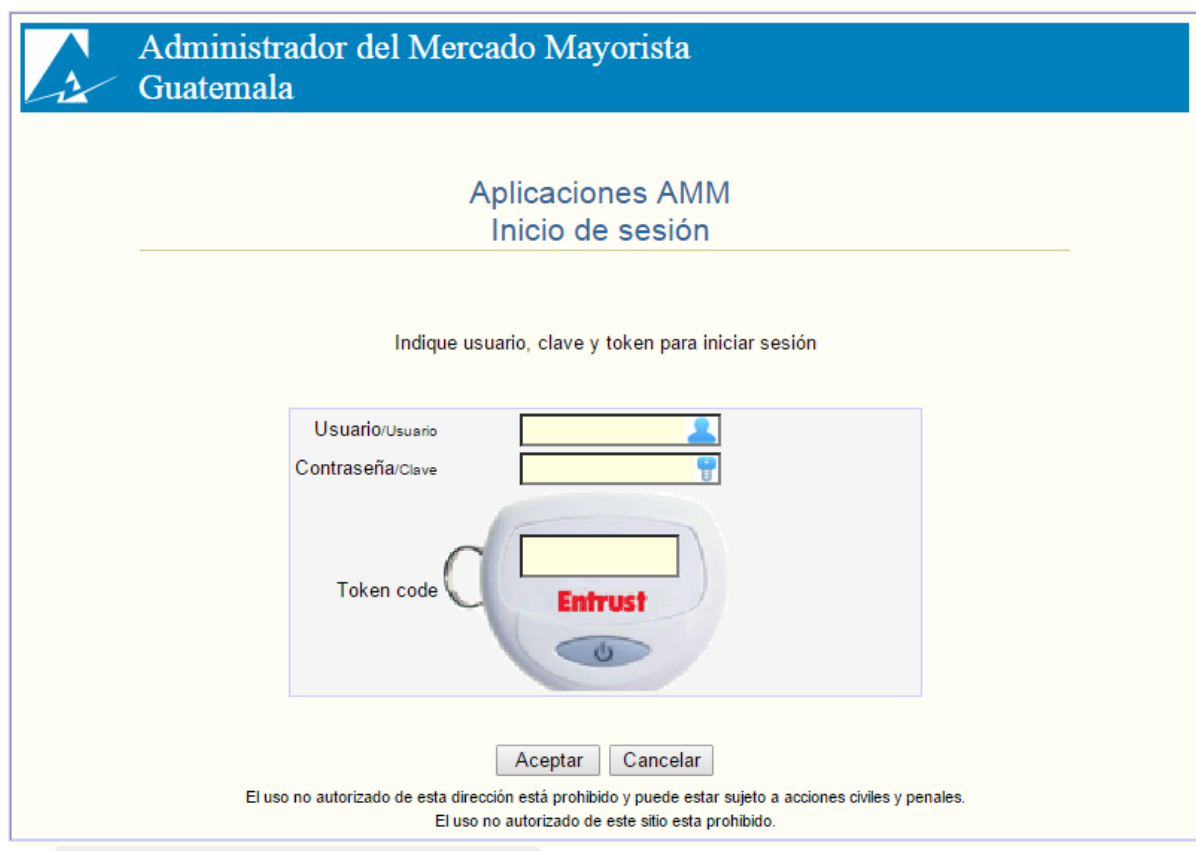

## **Paso No. 5**

Seleccionar la pestaña Inconsistencias CRPS

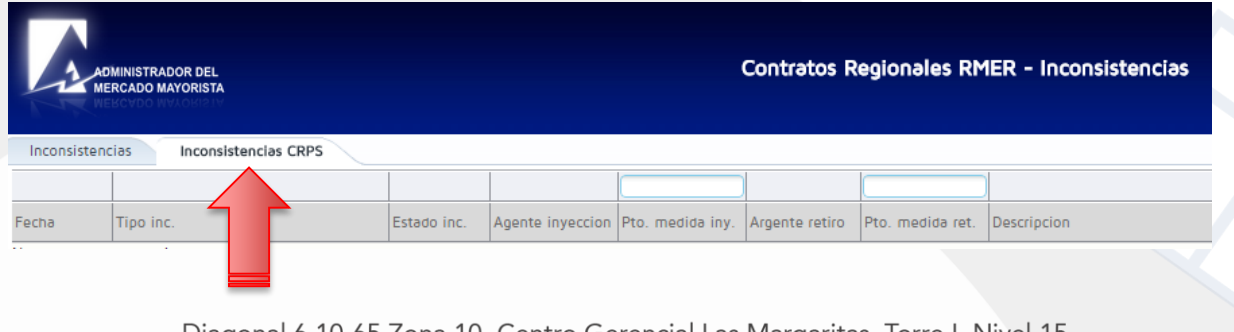

Actualizado el 21/12/2015 Versión: 3

Diagonal 6 10-65 Zona 10, Centro Gerencial Las Margaritas, Torre I, Nivel 15 PBX: (502) 2327-3900 / (502) 2205-2300

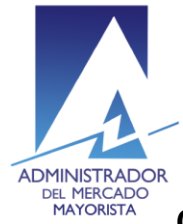

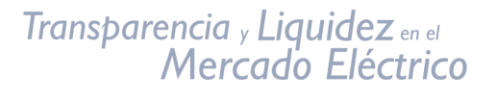

Aparecerán las inconsistencias del día:

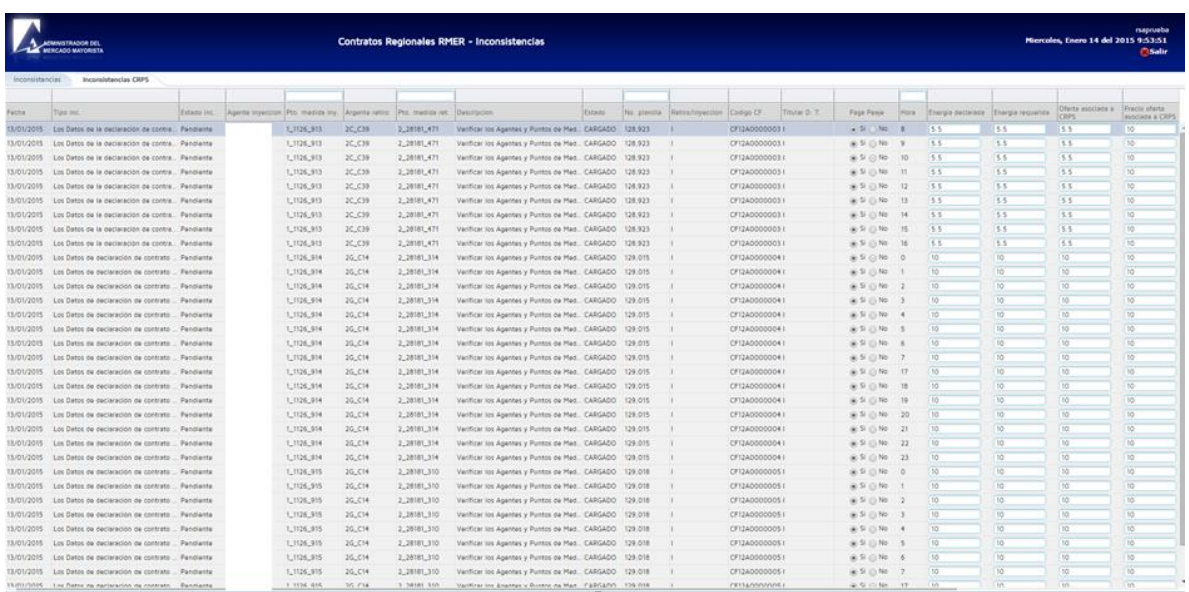

Los campos que se pueden modificar en las horas de Inconsistencias de las planillas son Paga Peaje, Energía declarada, Energía requerida, Oferta asociada a CRPS y Precio oferta asociada a CRPS.

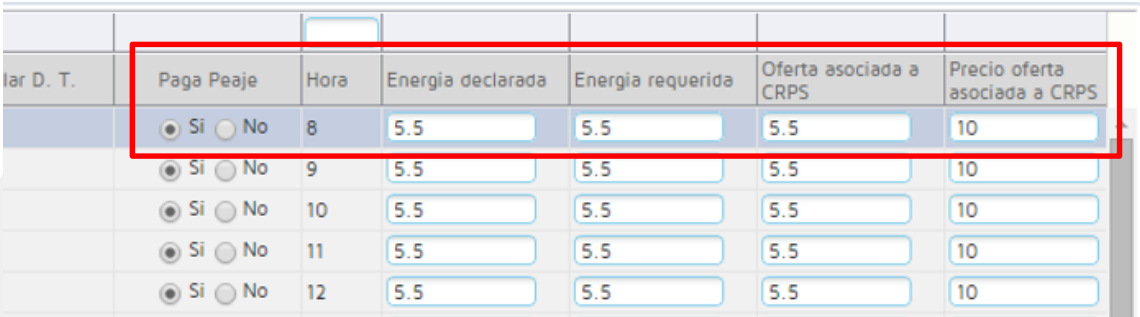

Diagonal 6 10-65 Zona 10, Centro Gerencial Las Margaritas, Torre I, Nivel 15 PBX: (502) 2327-3900 / (502) 2205-2300

www.amm.org.gt

Actualizado el 21/12/2015 Versión: 3

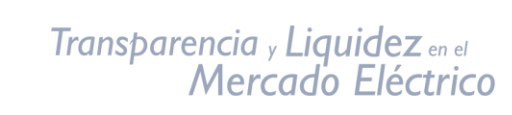

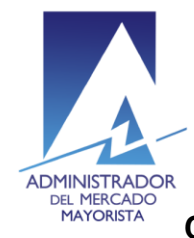

En la parte de Paga Peaje si se modifica una hora de la planilla automáticamente se cambian todas las horas de la planilla.

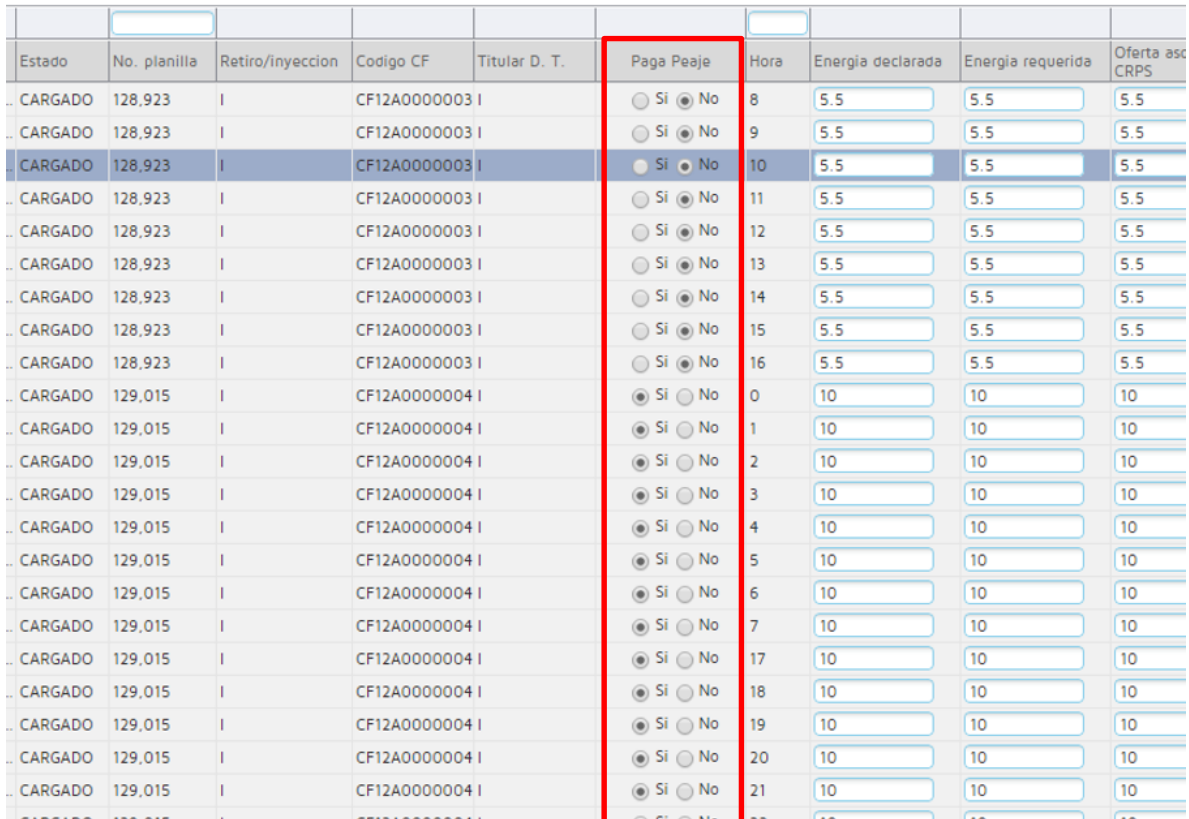

Actualizado el 21/12/2015 Versión: 3

Diagonal 6 10-65 Zona 10, Centro Gerencial Las Margaritas, Torre I, Nivel 15 PBX: (502) 2327-3900 / (502) 2205-2300

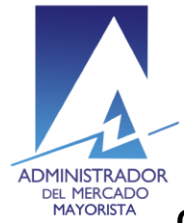

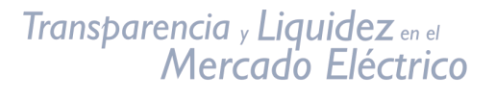

En la columna indicada con recuadro rojo se muestra el estado actual de la planilla: CARGADO si no se ha modificado y CORREGIDA si la planilla ya fue modificada.

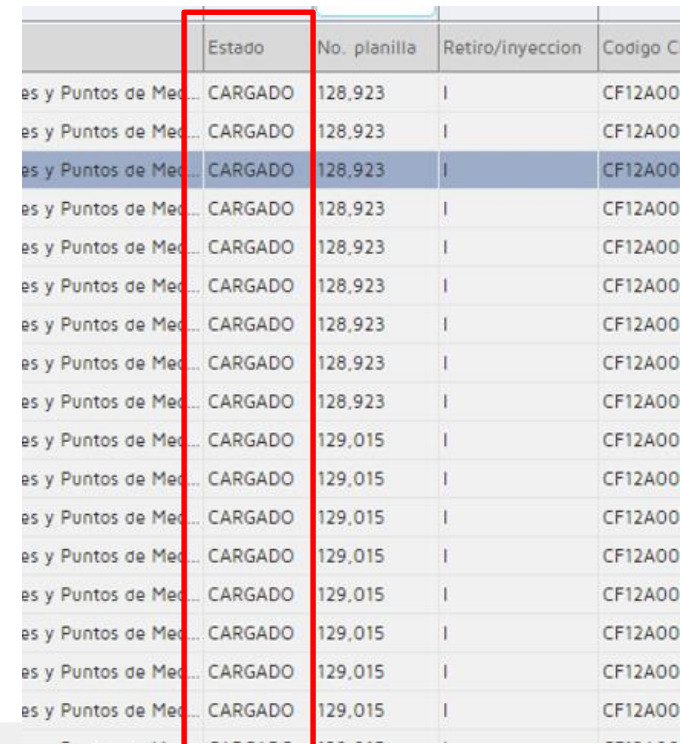

Actualizado el 21/12/2015 Versión: 3

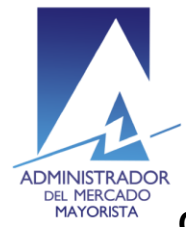

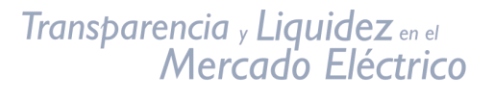

La columna denominada *Tipo inc.* se muestra el tipo de inconsistencia que presenta la planilla en la hora en mención.

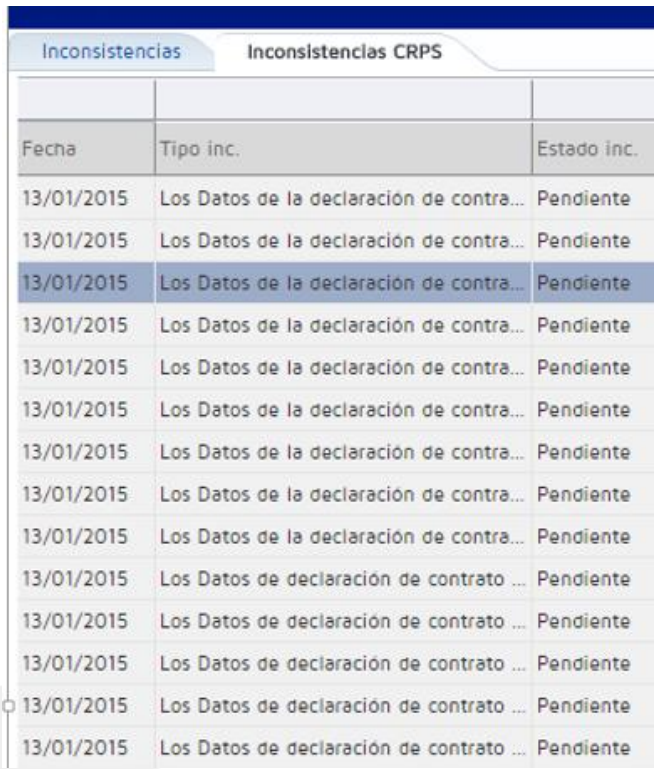

La columna de *Descripción* al posicionar el cursor sobre la casilla muestra un detalle resumido de la inconsistencia presentada.

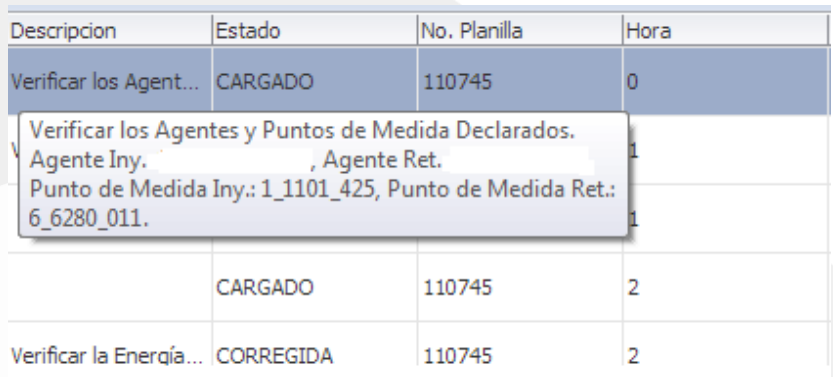

Actualizado el 21/12/2015 Versión: 3

Diagonal 6 10-65 Zona 10, Centro Gerencial Las Margaritas, Torre I, Nivel 15 PBX: (502) 2327-3900 / (502) 2205-2300

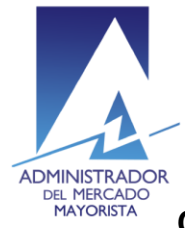

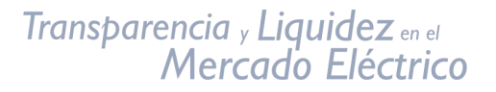

Moviendo la barra de desplazamiento horizontal hacia la derecha se encuentra la opción para imprimir la planilla modificada.

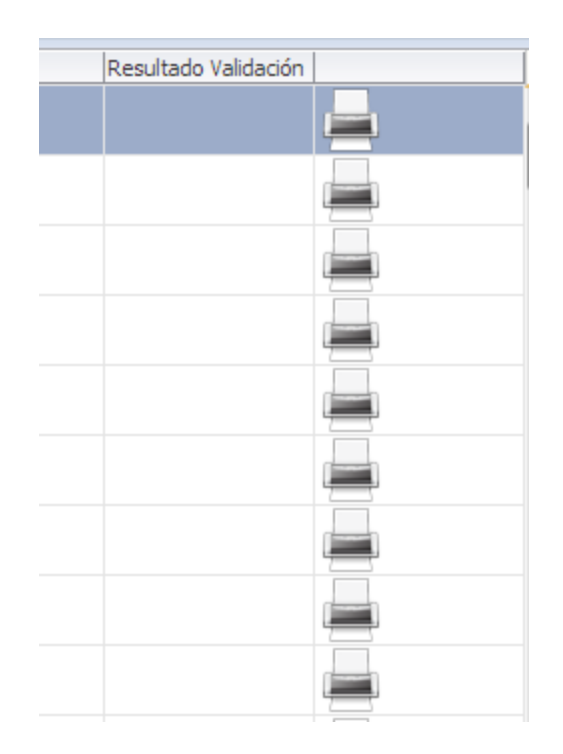

Las inconsistencias pueden ser corregidas hasta antes de las 11:10 horas. Para sus comentarios y observaciones:

[cristian.lopez@amm.org.gt](mailto:cristian.lopez@amm.org.gt) [jorge.arriaza@amm.org.gt](mailto:jorge.arriaza@amm.org.gt) [edson.raymundo@amm.org.gt](mailto:edson.raymundo@amm.org.gt) byron.felipe@amm.org.gt jose.sanchez@amm.org.gt

Actualizado el 21/12/2015 Versión: 3

Diagonal 6 10-65 Zona 10, Centro Gerencial Las Margaritas, Torre I, Nivel 15 PBX: (502) 2327-3900 / (502) 2205-2300